**Guia de Apoio ao Utilizador**

# Introdução ao **EBSCOhost**

Tutorial

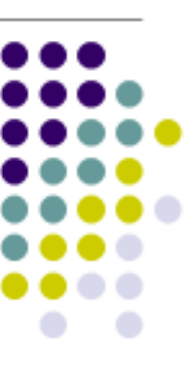

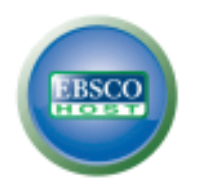

support.ebsco.com

## <span id="page-1-0"></span>Índice

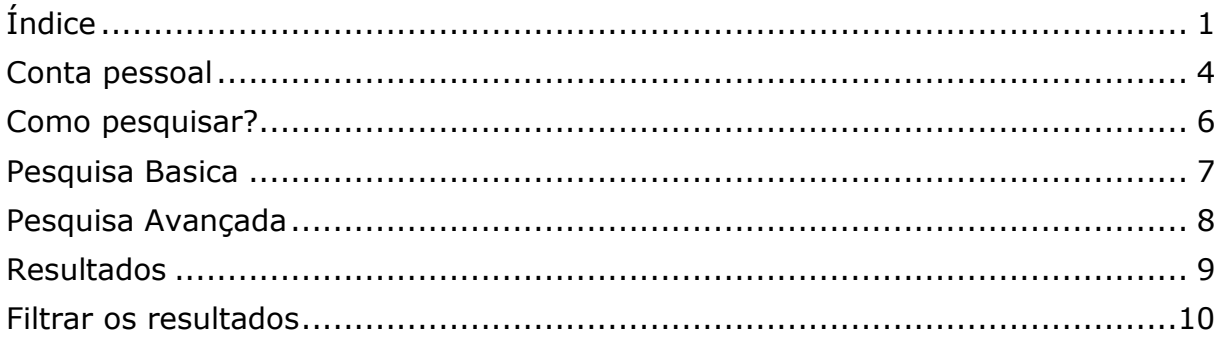

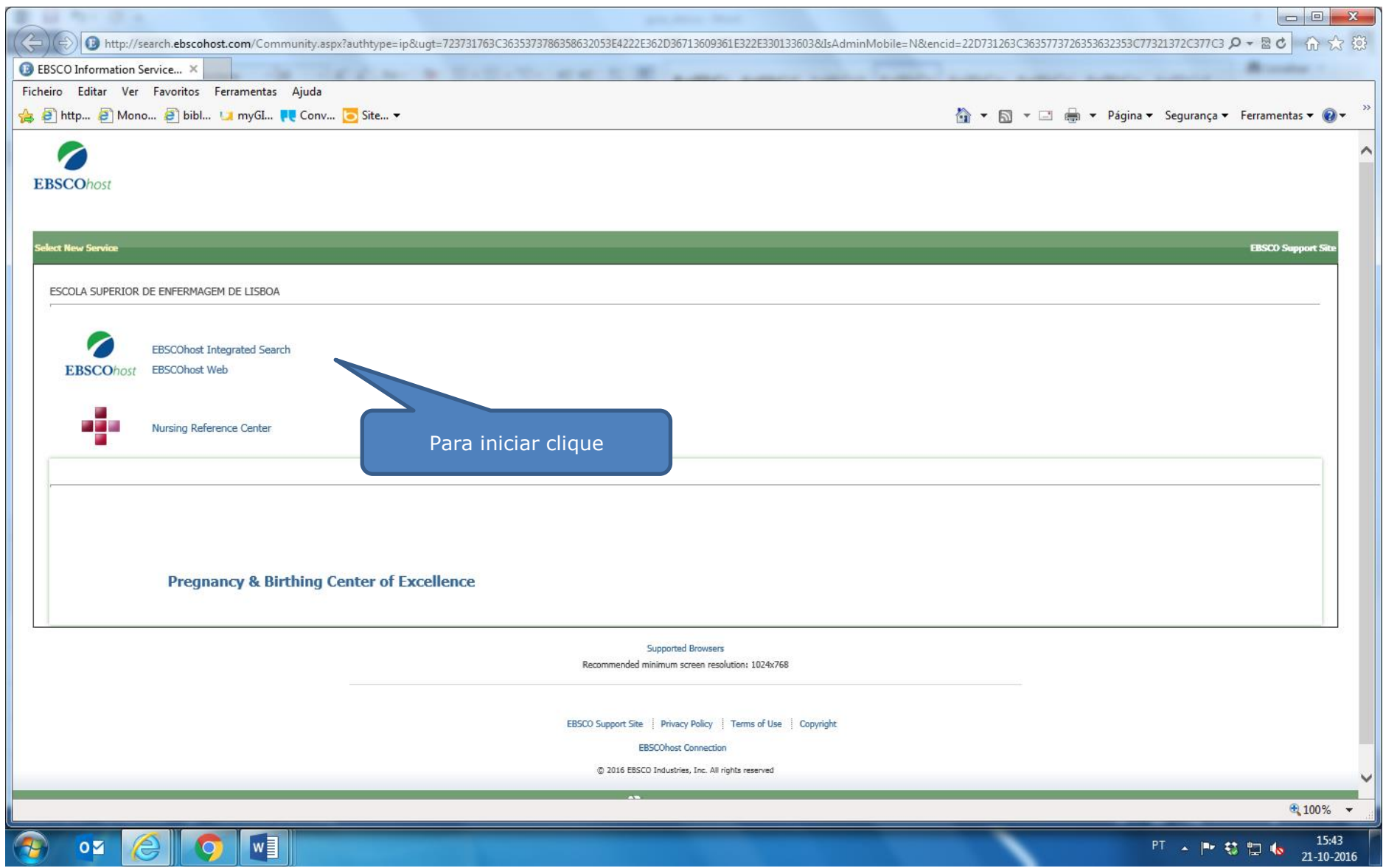

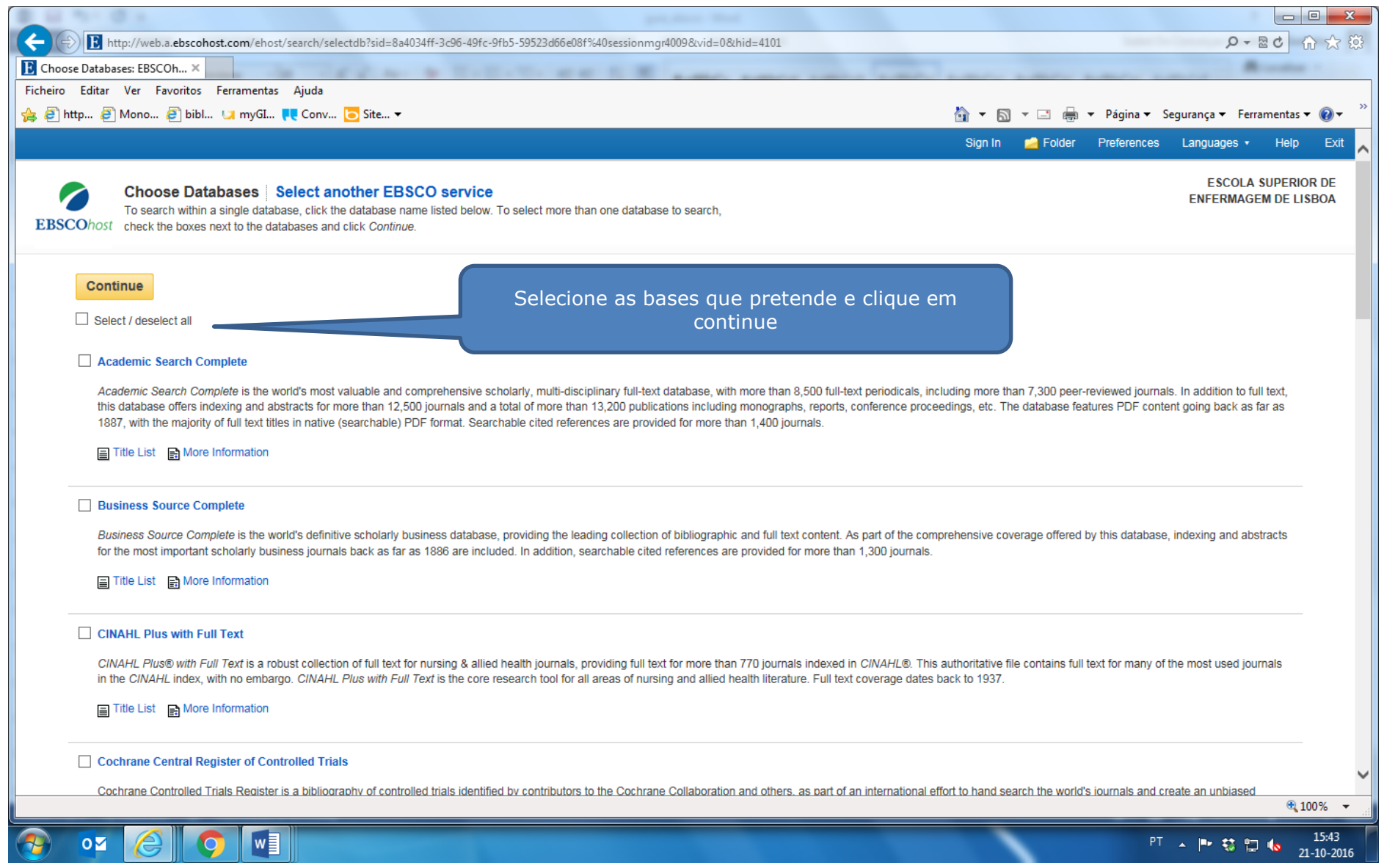

#### **Conta pessoal**

O portal da EBSCO permite uma utilização anónima. Contudo, para tirar partido de todas as funcionalidades disponibilizadas é necessária a utilização da "Conta Pessoal"

<span id="page-4-0"></span>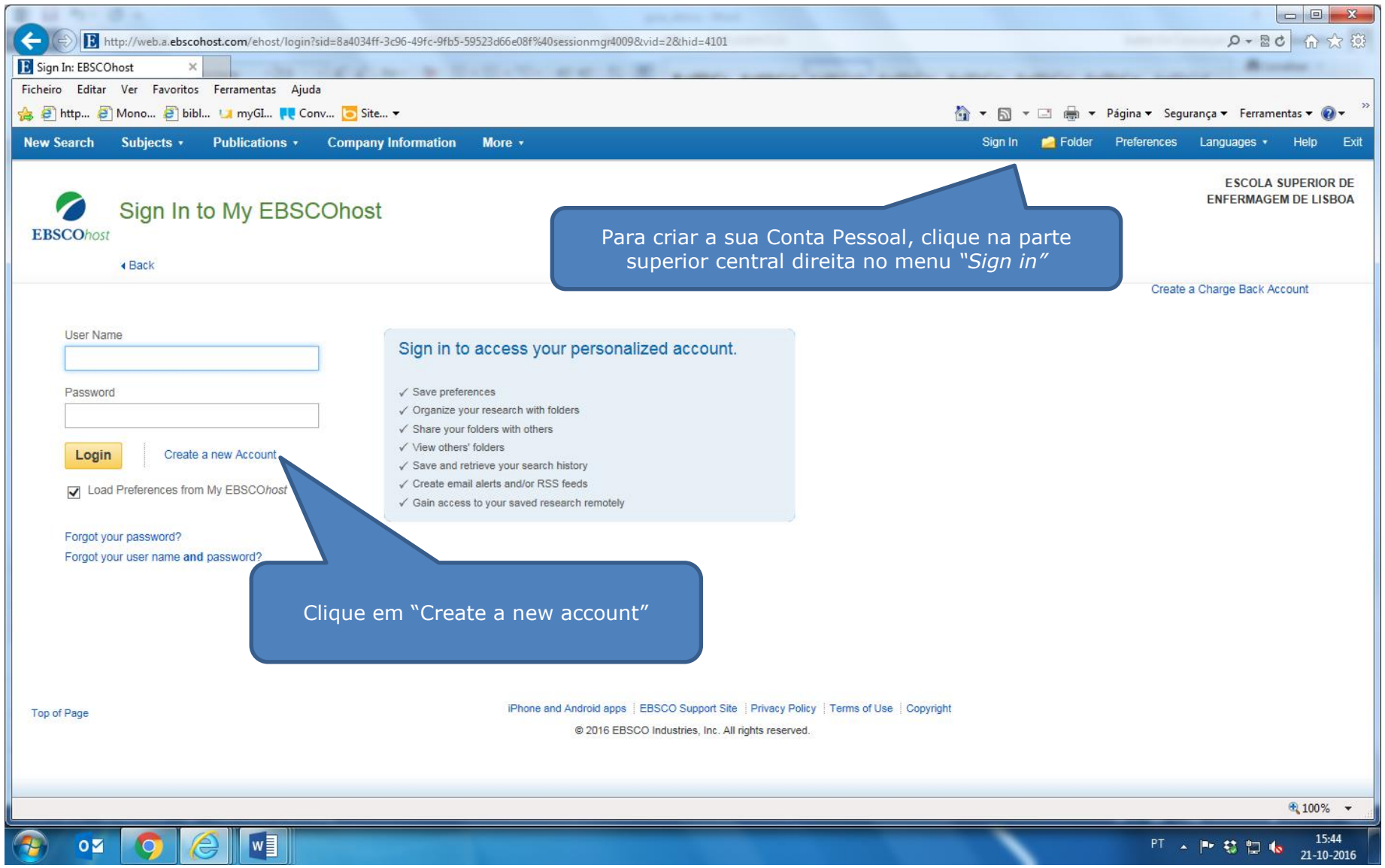

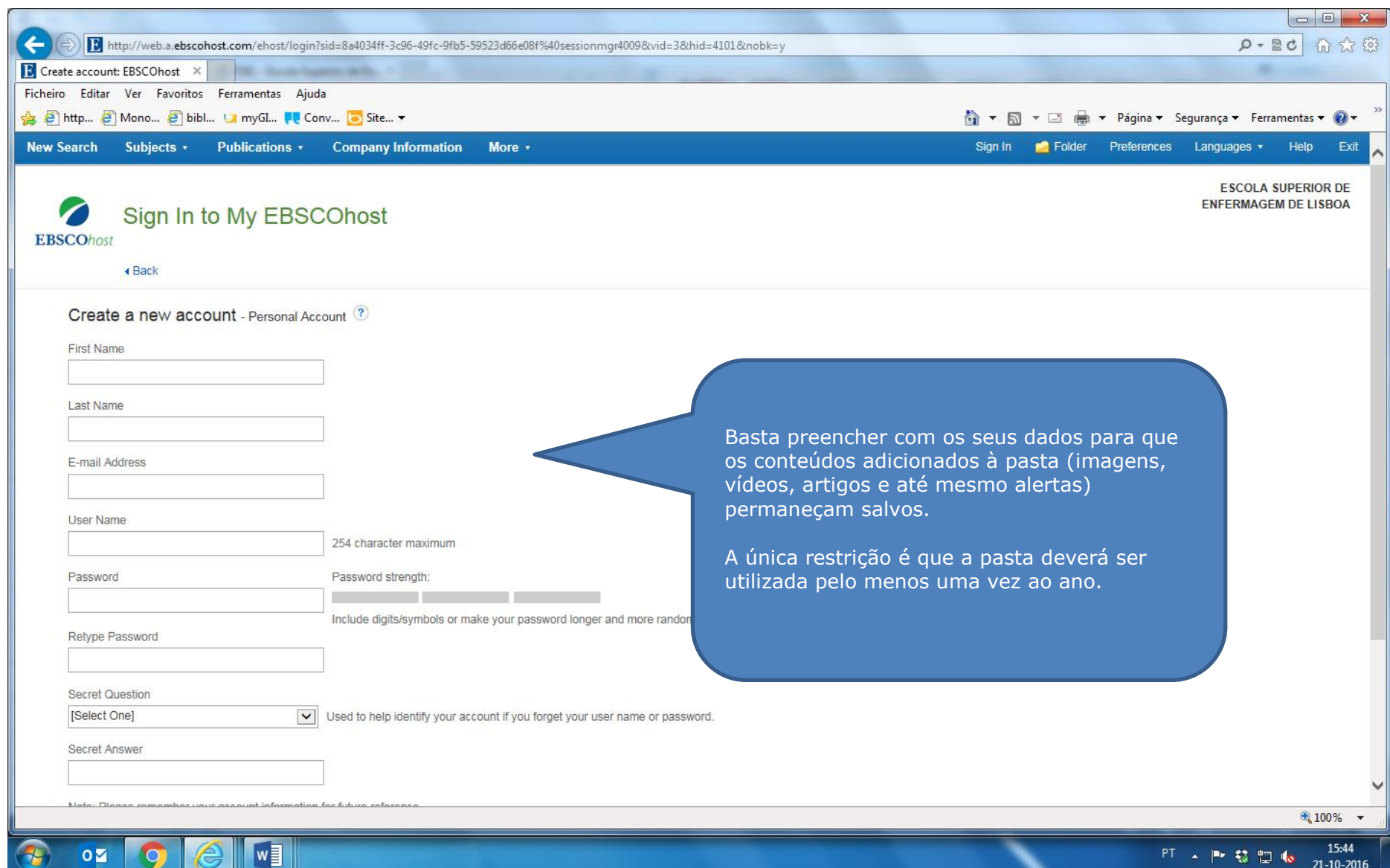

#### **Como pesquisar?**

Há dois tipos de pesquisa – **básica e avançada.**

A **pesquisa básica**, que surge por defeito, permite a pesquisa por assunto ou palavra-chave, título ou autor. Nas opções de pesquisa é possível limitar por texto integral, período cronológico, idioma.

<span id="page-6-0"></span>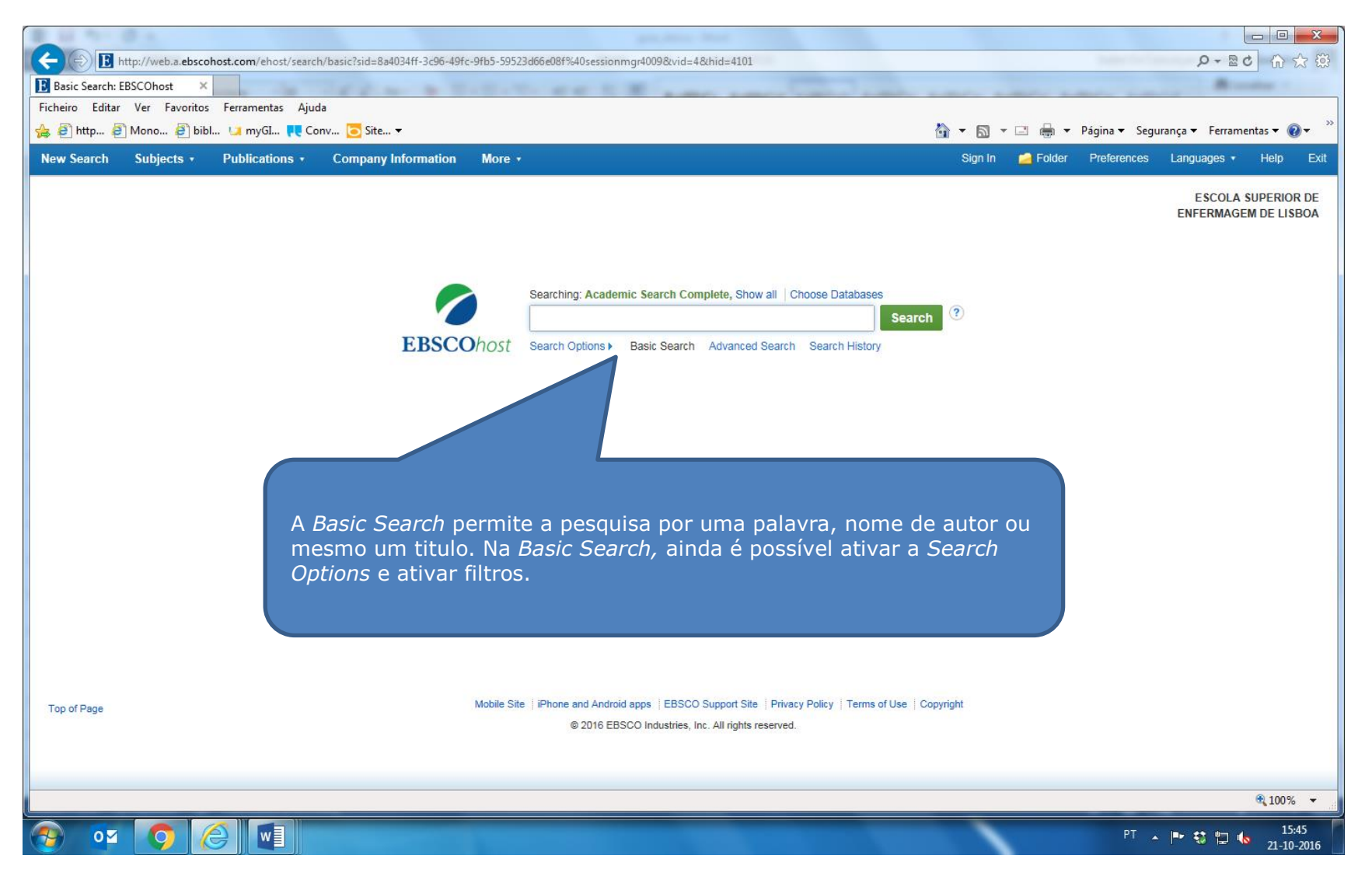

### **Pesquisa Basica**

<span id="page-7-0"></span>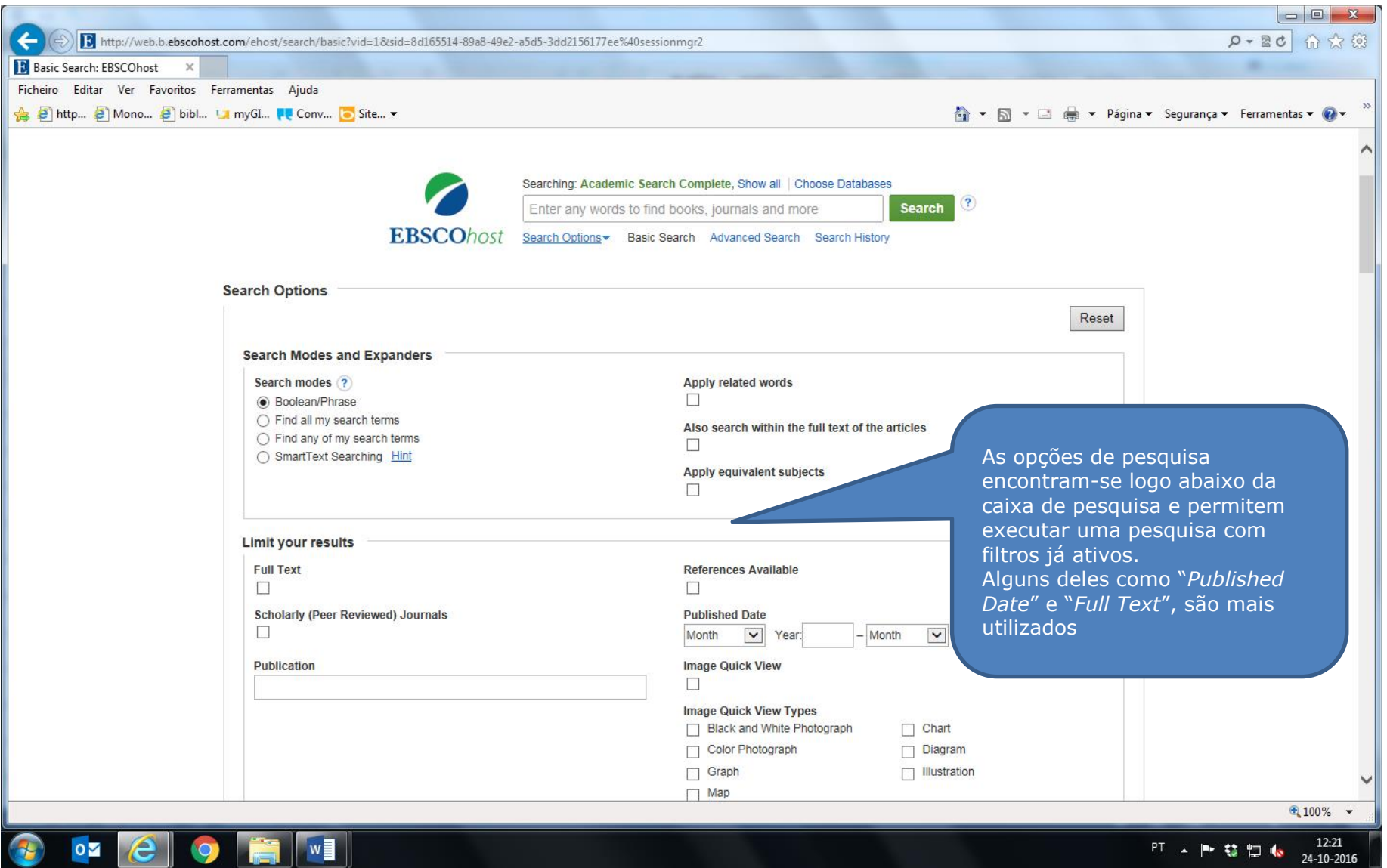

#### **Pesquisa Avançada**

<span id="page-8-0"></span>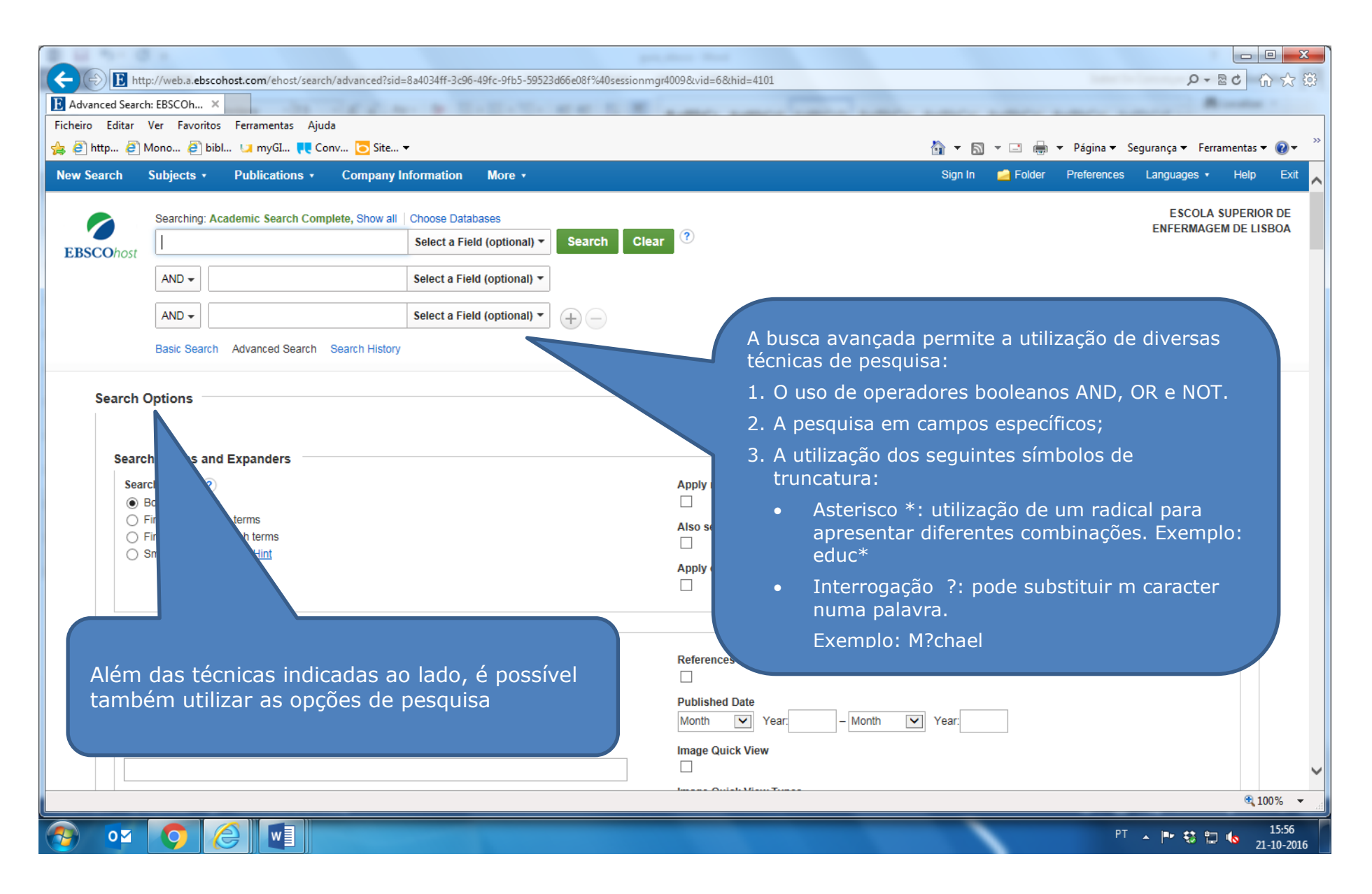

#### **Resultados**

<span id="page-9-0"></span>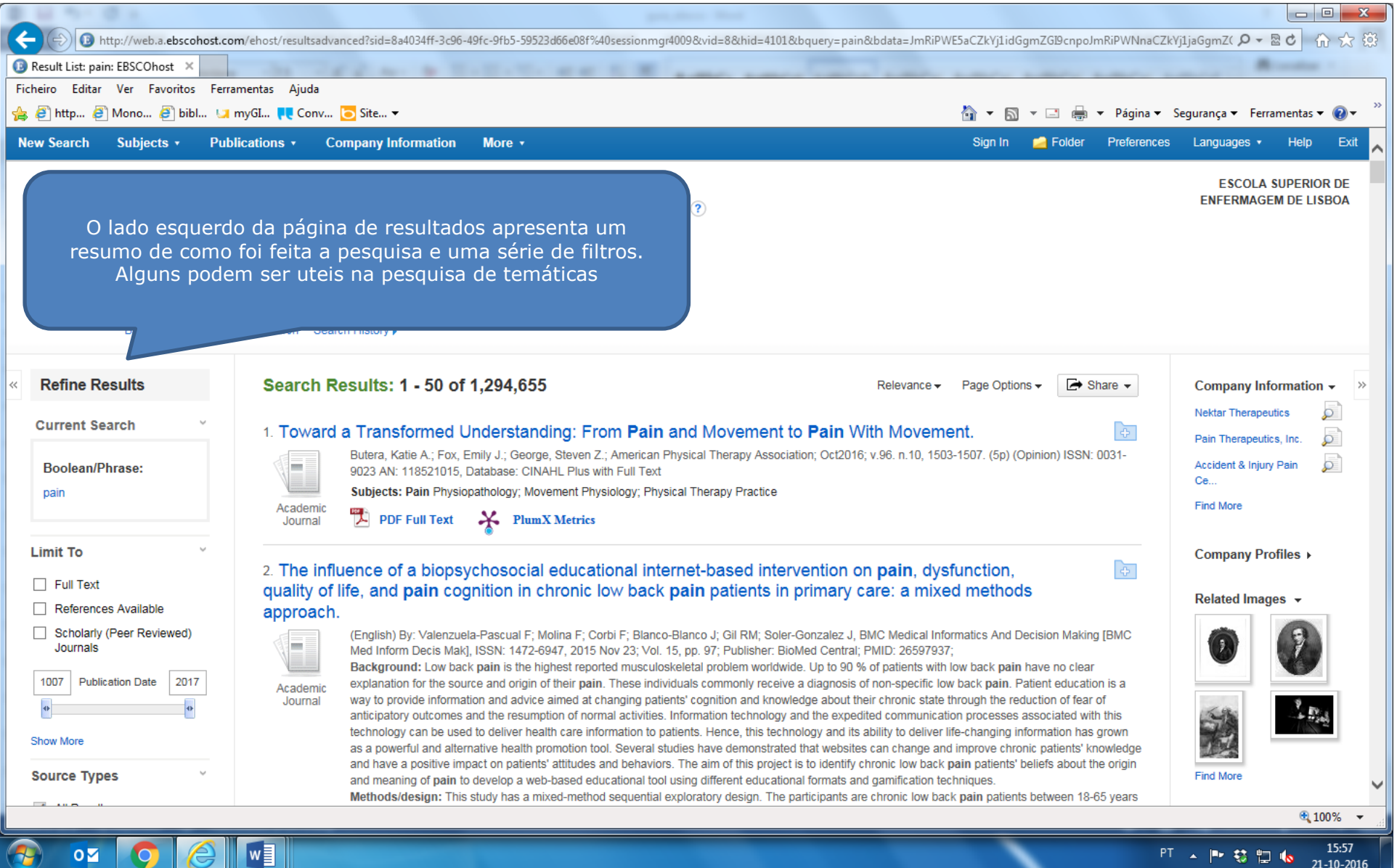

#### **Filtrar os resultados**

Quando inicia a pesquisa, em "opções de pesquisa", pode limitar os resultados por:

- Nome da revista
- Texto integral (full text)
- Apenas nas coleções dasbibliotecas
- Com revisão (peer revue)
- …

#### **NOTA**

Ao realizar novas pesquisas, deve verificar se as opções antes definidas continuam ativas.

Após uma pesquisa e na janela de resultados existem vários filtros que podem ajudar no refinamento dos resultados obtidos.

- Texto integral
- <span id="page-10-0"></span>Tipologia de documento (Tipos de fontes)
- Outros assuntos
- Período cronológico
- Editora
- Tipo de publicação
- Idioma
- Local

Fornecedor de conteúdos

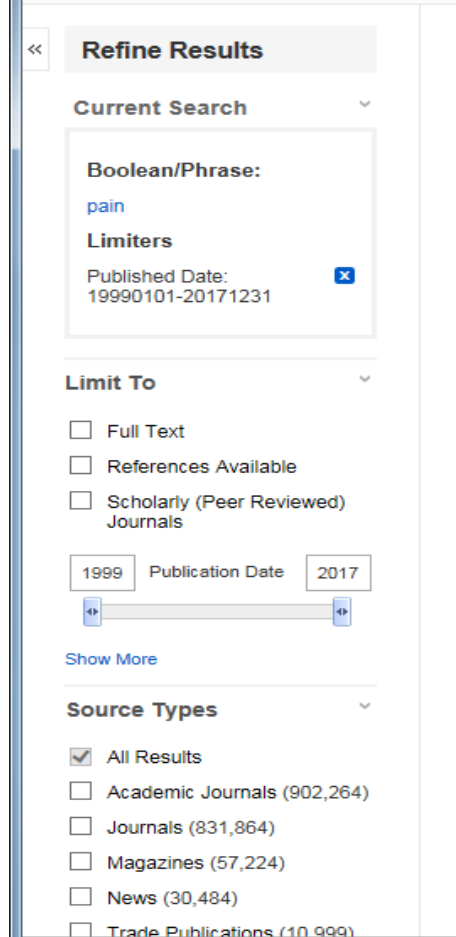

 $\sim$ 

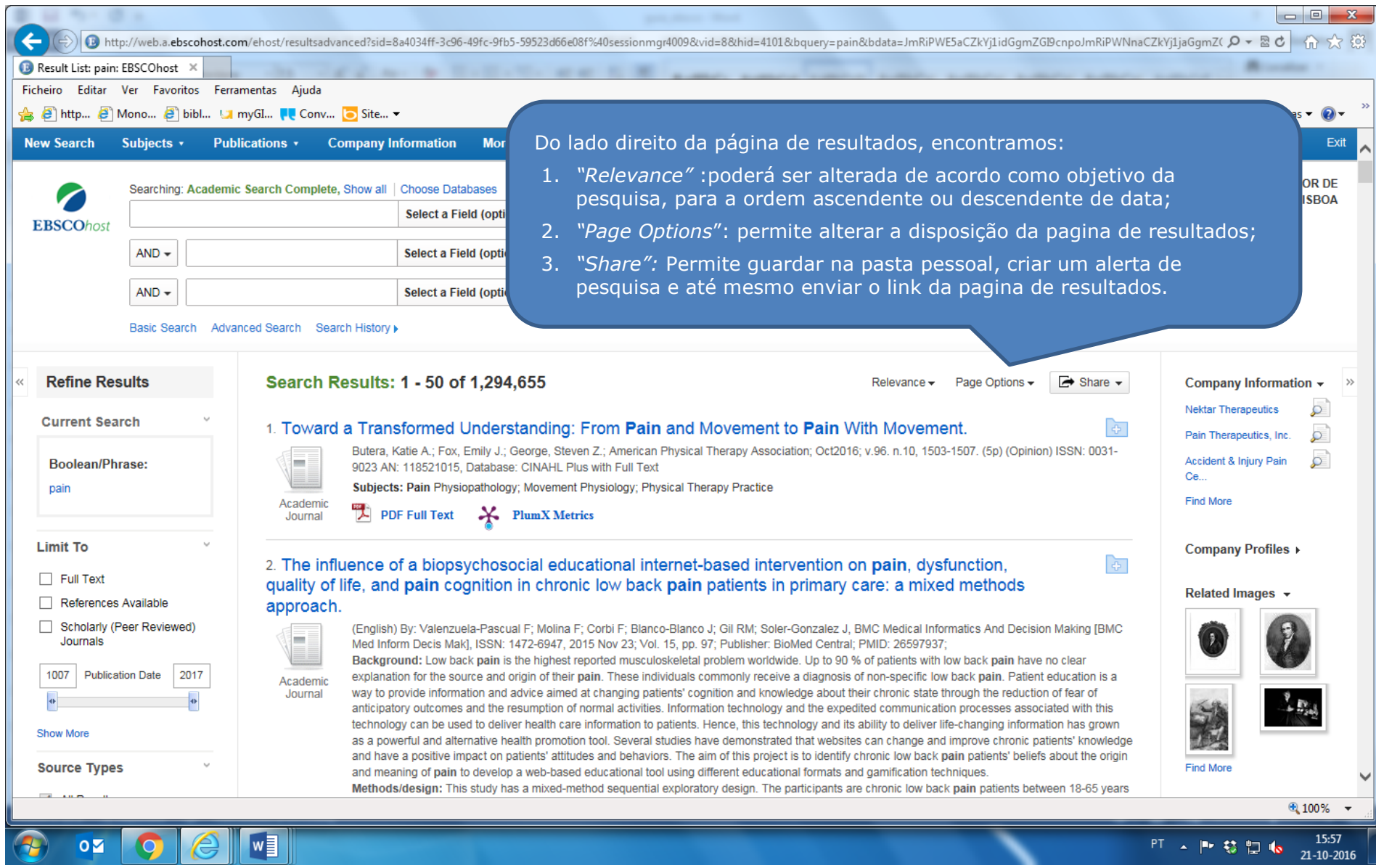

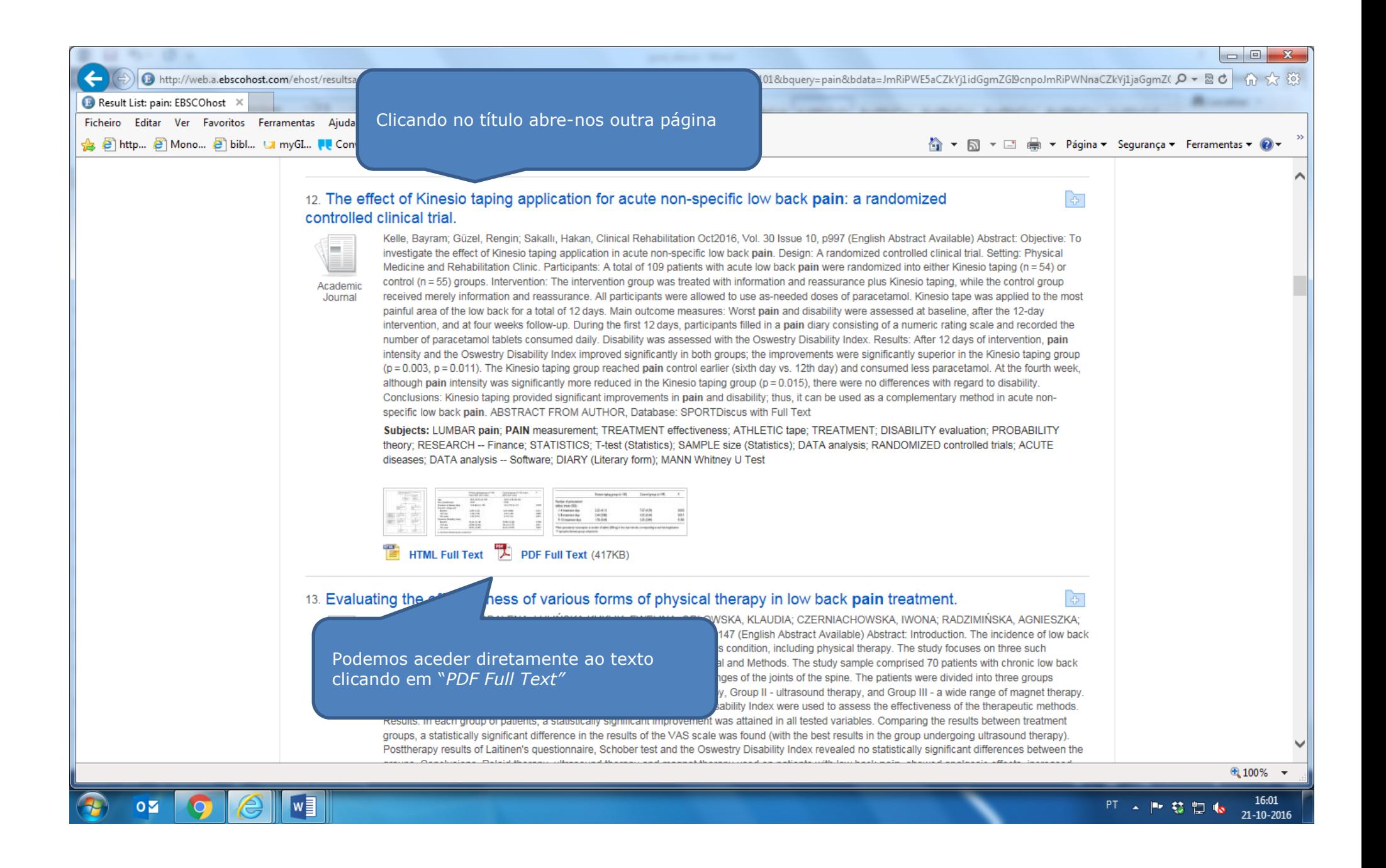

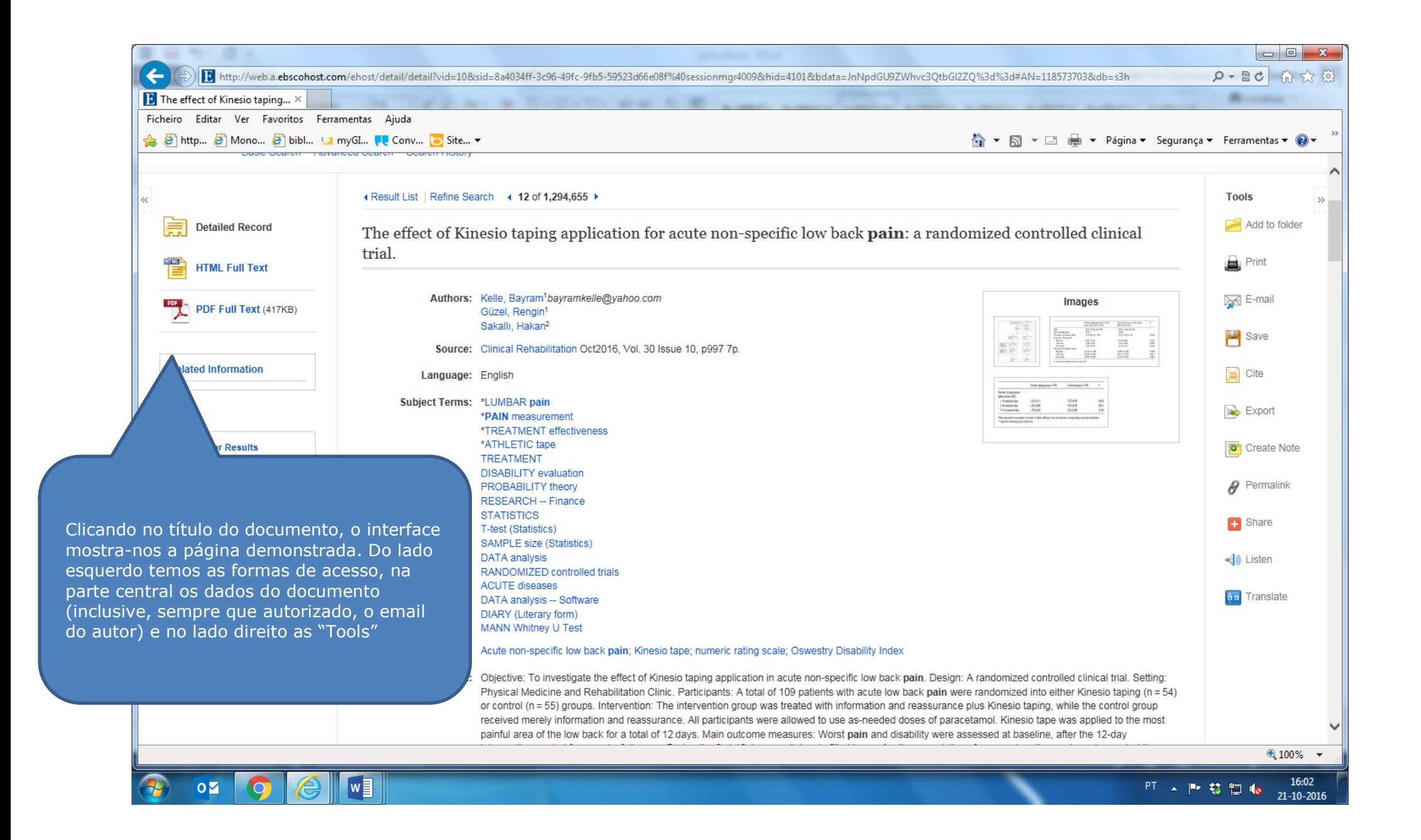

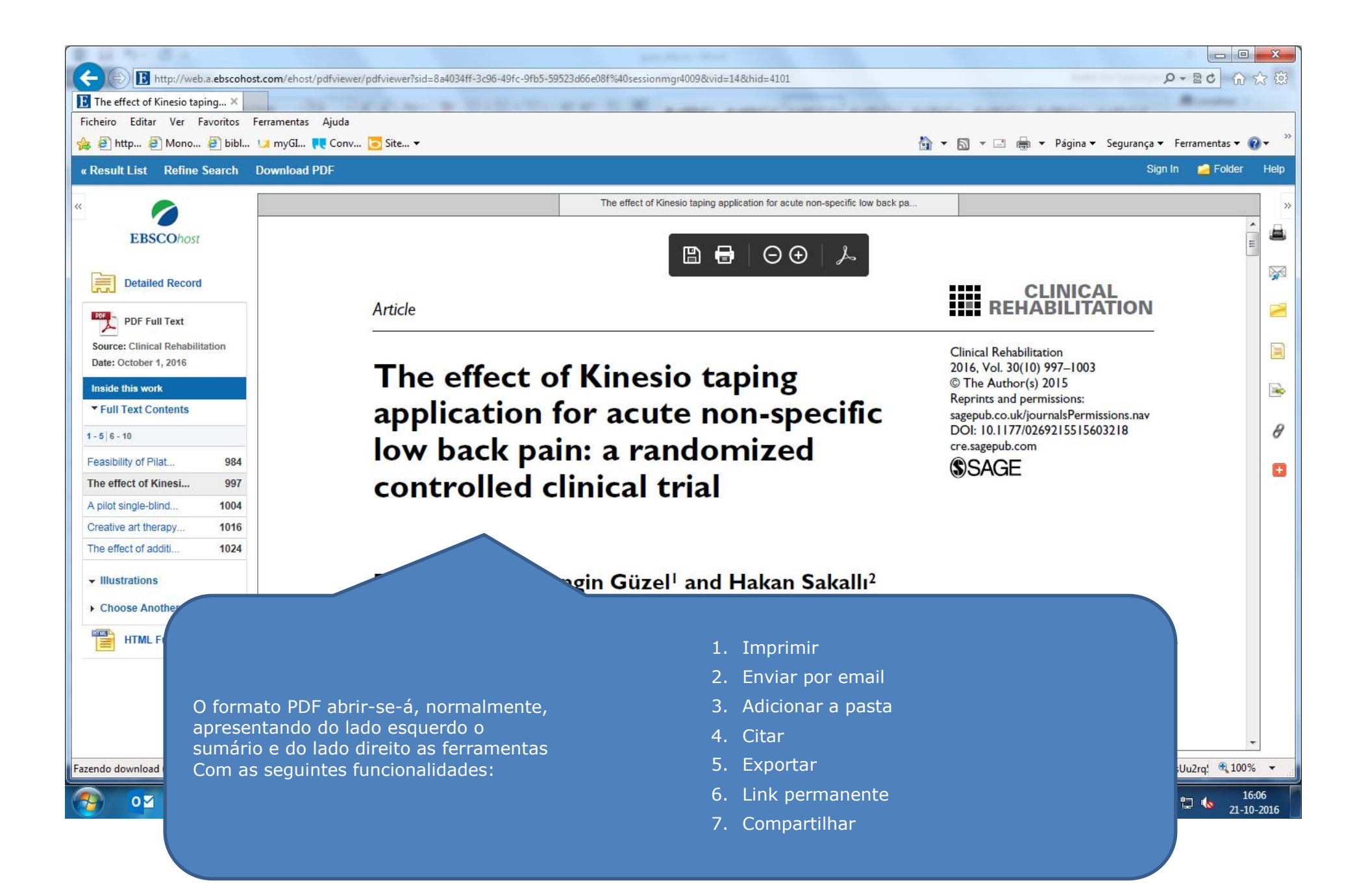

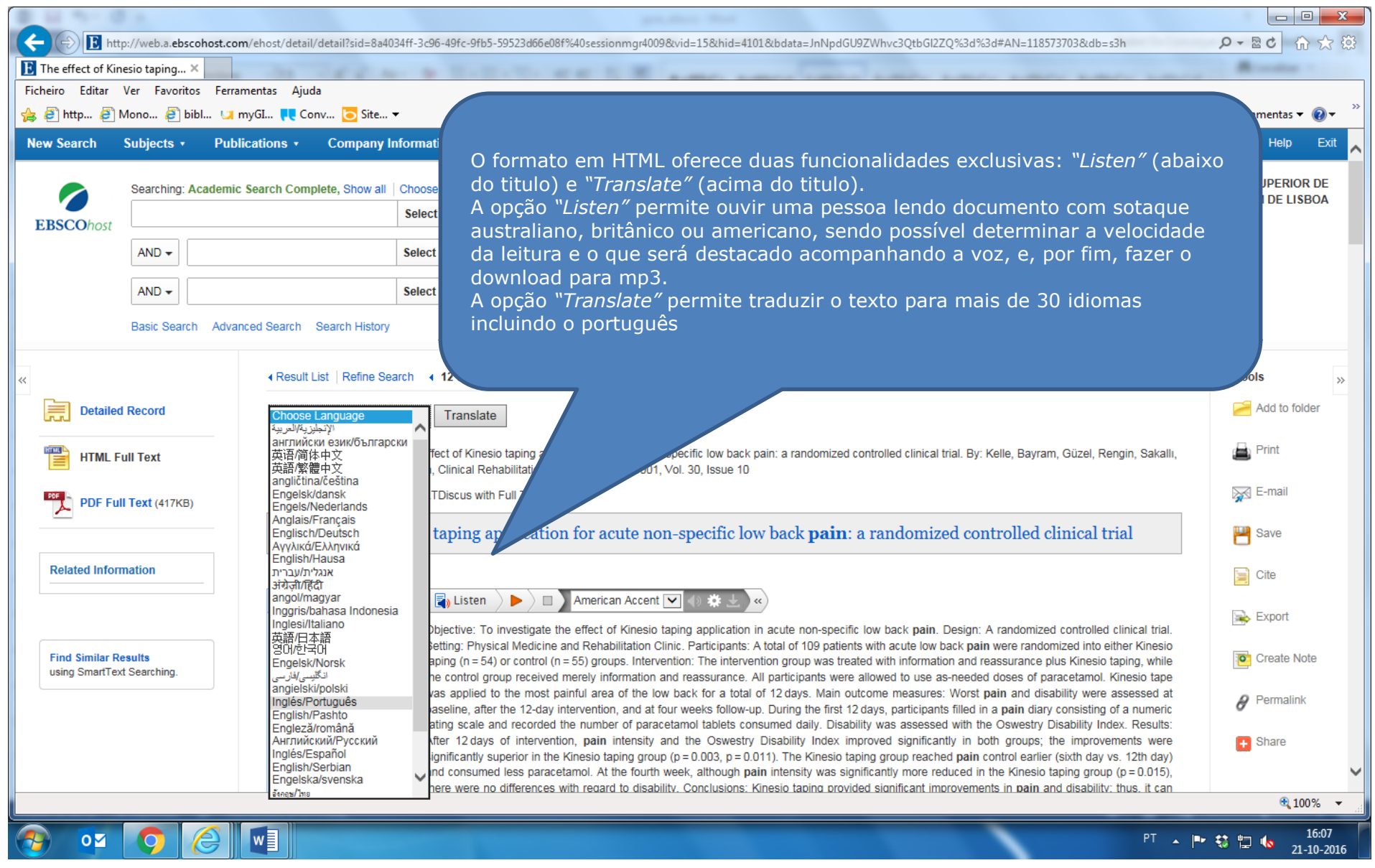

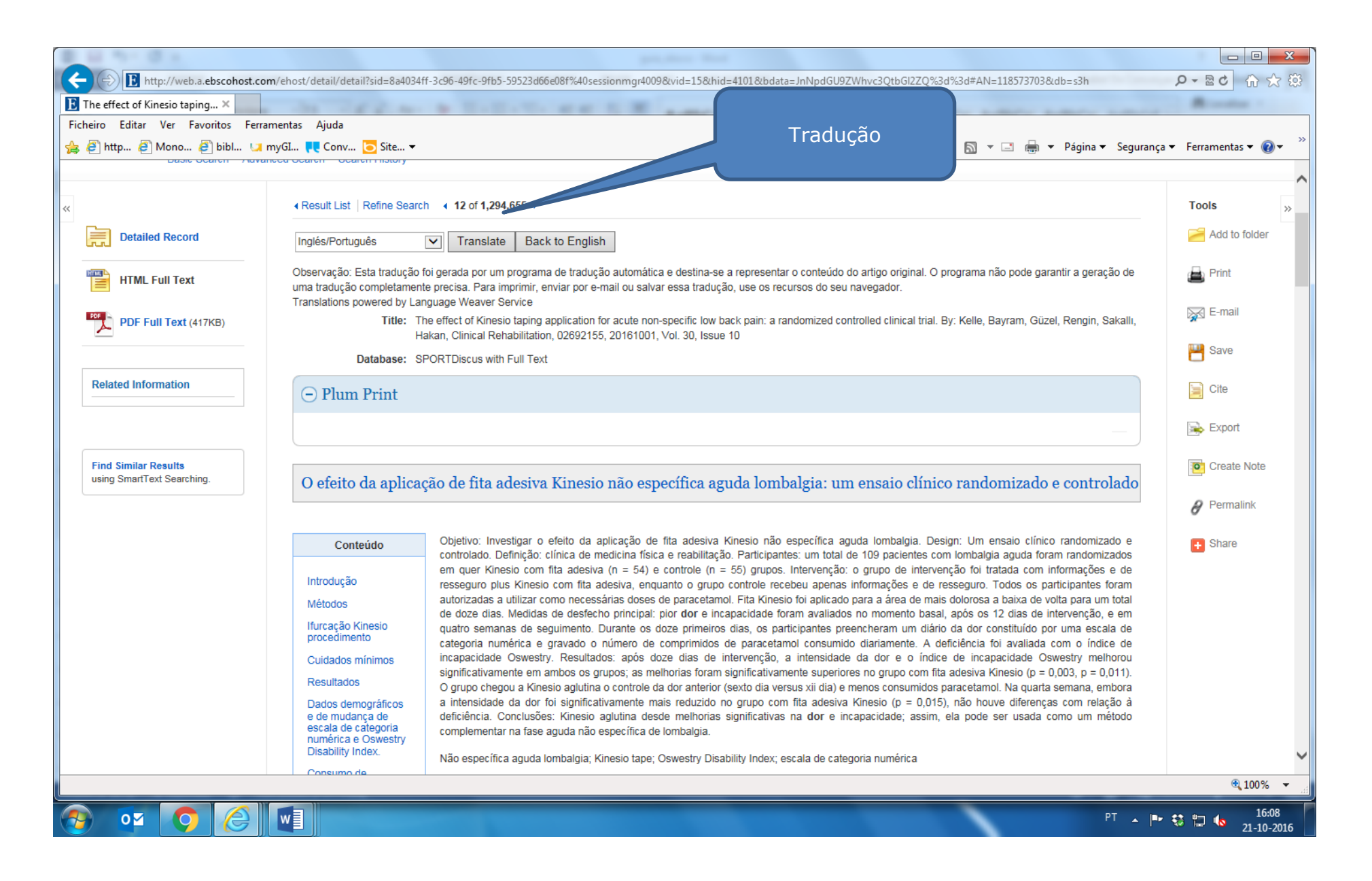

**BOM TRABALHO!**

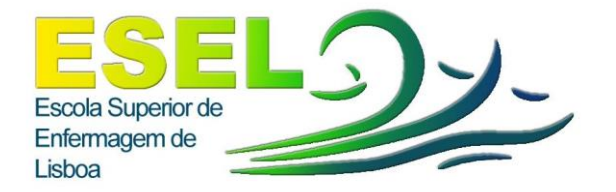

## Divisão do Centro de Documentação e Biblioteca

Pólo Calouste Gulbenkian Tel: 217913407

Pólo Artur Ravara Tel: 218912269 *E-mail:cdoc@esel.pt*

[http://www.esel.pt](http://www.esel.pt/)

<http://www.esel.pt/ESEL/PT/CentroDocumentacao/Biblioteca+Virtual/>